## **2: 5PPL Voucher Promotion**

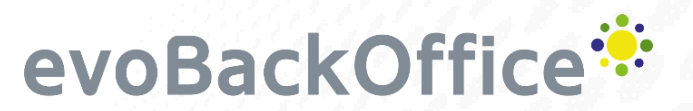

evoBOS supports a variety of promotions. This guide provides a quick summary on how to set up a 5PPL voucher promotion with an in-store spend over £20; generating 1 voucher per transaction.

## *For full details on other voucher settings see the evoBackOffice manual.*

**From the home screen select Stock -> Promotion Maintenance -> Add Promotion**

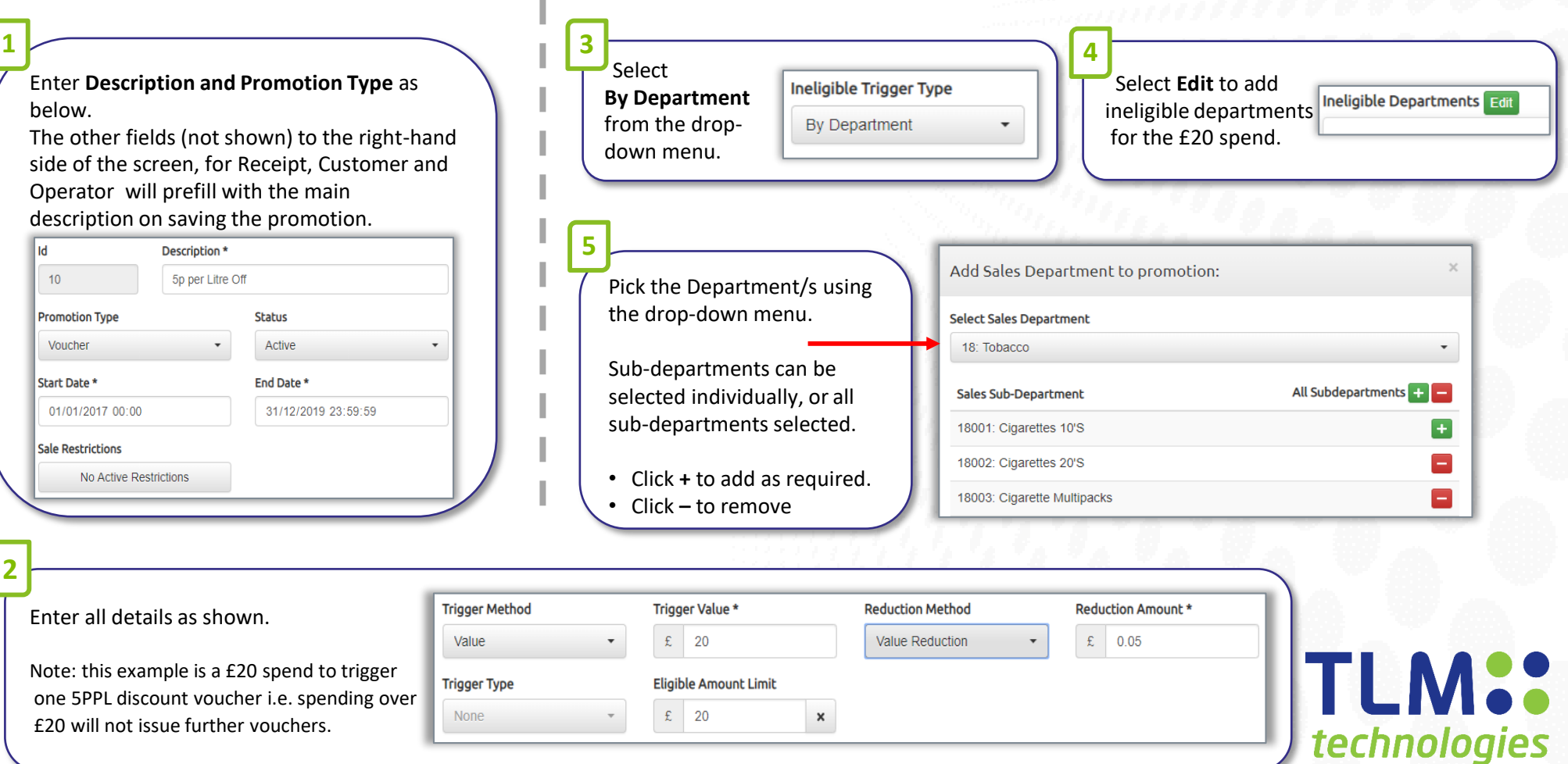

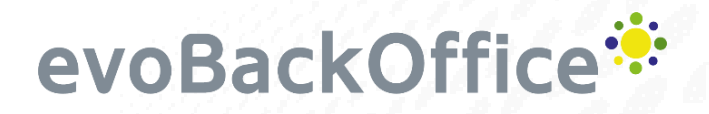

## **2: 5PPL Voucher Promotion continued**

**From the home screen select Stock -> Promotion Maintenance -> Add Promotion**

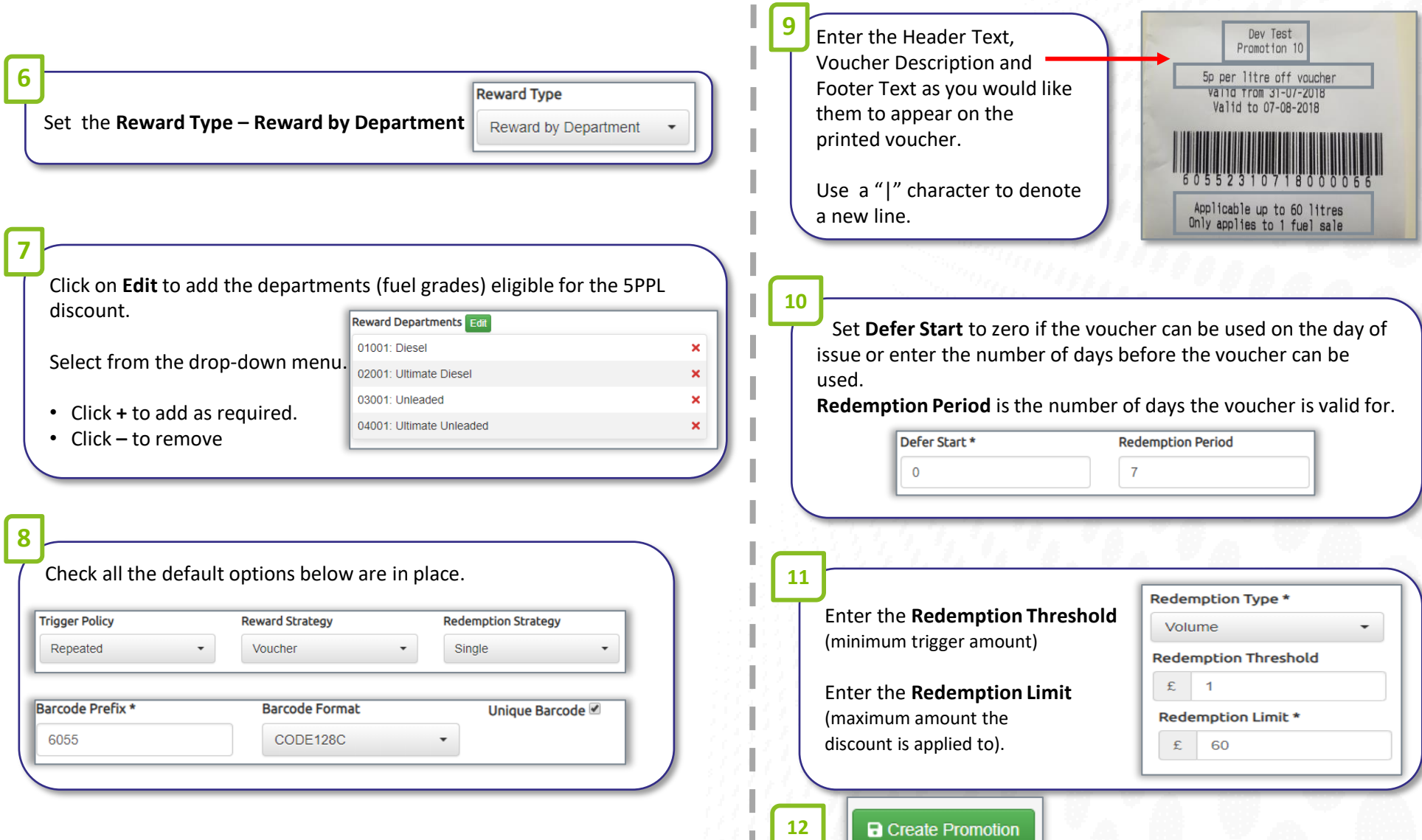